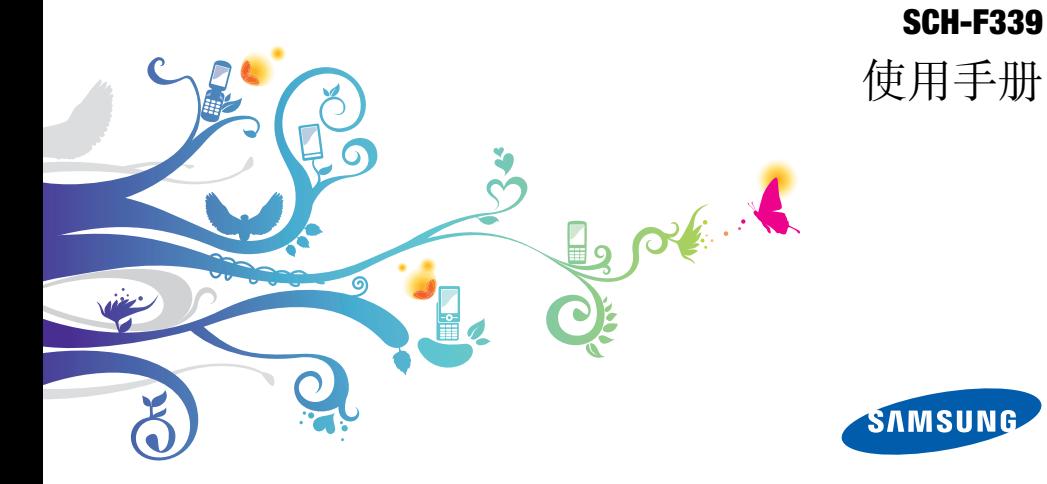

# 使用本手冊

感謝您購買三星手機。透過三星的高科技與標準,本手機將提供您高品質的行動通訊和 娛樂。

本使用手冊主要是指導您如何善用手機的各 項功能與特色。您可參照 「手機簡介」、「組裝 與準備手機」及 「使用基本功能」等章 節的內容說明,立即使用本手機。 • 使用手機前請詳讀本手冊,以確保您能安全及正確地使用本手機。

• 本手冊的內容係依據手機預設值所提供。

# 圖示說明

在您開始使用之前,請先熟悉本手冊中將會出現的各種圖示:

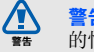

警告 - 指各種可能導致自己或他人受傷 的情況。

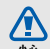

小心 - 指各種可能導致手機或其他設備 損壞的情況。

 $\not\!\!D$ 

注意 - 指注意事項、使用提示或其他資 訊。

#### 參閱 - 指含有相關資訊的頁數,例如 : ▶ 第 12 頁 ( 即代表 「參閲第 12 頁」 )

 $\rightarrow$  按照 - 指為了執行某一步驟,而須選擇 選項或功能表的順序,例如:在 「功能 表」模式中,選擇**訊息 → 寫訊息 (** 即代 表按**訊息**後,再按**寫訊息 )** 

 $\blacktriangleright$ 

[ ] 方括弧 - 指手機按鍵,例如: [ ] ( 即代表 「電源鍵 / 功能表結束鍵」 )

# 版權資訊

構成本裝置的所有技術及產品,其版權皆屬於個 別所有人所有:

- Bluetooth ® 為 Bluetooth SIG, Inc. 通行於 全球的註冊商標。Bluetooth QD ID: B015830
- Java™ 爲 Sun Microsystems, Inc. 的商 標。
- Windows Media Player ® 屬於 Microsoft Corporation 的註冊商標。
- $\frac{\mathsf{SISC}}{\mathsf{S}}$  以及  $\frac{\mathsf{SISC}}{\mathsf{SISC}}$  皆爲 SRS Labs, Inc. 商 標。 CS Headphone 以及 WOW HD 科技皆為 SRS Labs, Inc. 之授權產品。

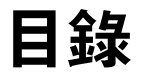

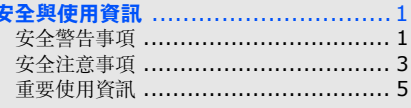

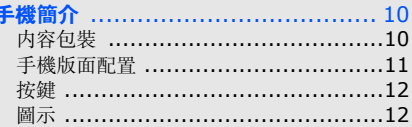

#### 組裝與準備手機 14 宏步 DHIM 上和重油  $1<sub>A</sub>$

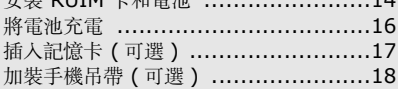

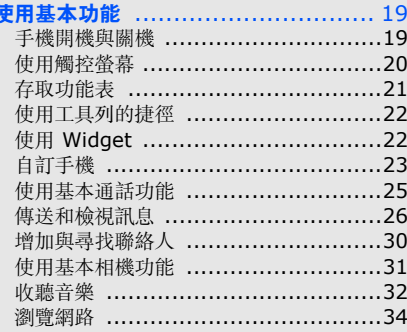

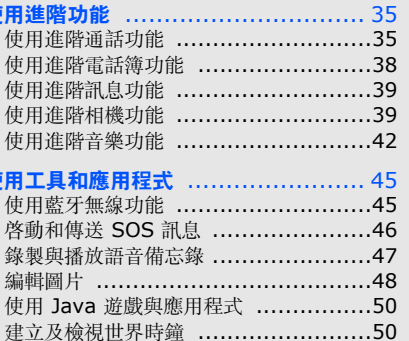

使

付

# 龍

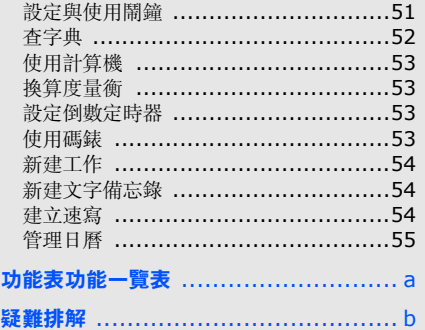

# <span id="page-6-0"></span>安全與使用資訊

#### 請遵照下列安全注意事項,避免發生危險或 違法情事並確保手機效能。

<span id="page-6-1"></span>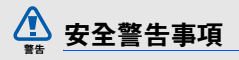

# 請將手機遠離孩童及寵物

請將手機及所有零配件置於孩童或寵物無法拿取 之處。一旦誤吞小型零件,可能造成窒息或嚴重傷害。

# 保護您的聽力

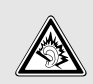

長時間處於音量很高的環境中會導致聽 力受損。將耳機插入音訊來源時務必調 低音量,並且只使用聆聽對話或音樂所需的最小音量設定。

# 小心安裝手機及設備

請確定安裝在您車中的手機或相關設備已牢牢固 定,並避免將手機及配件置於安全氣囊膨脹範圍内或附近。無線設備安裝不當,在安全氣囊快速 充氣時可能使人遭受嚴重傷害。

# 小心使用並棄置電池及充電器

- 您的手機僅可使用三星認可的專屬電池和充電 器。使用不相容的電池及充電池,可能使人受重傷或造成手機嚴重受損。
- • 切勿將電池或手機投入火中。請遵循當地所有法規棄置用過的電池或手機。
- • 絕不可將電池或手機放入或置於微波爐、火爐或散熱器等發熱裝置上。電池在過熱時可能會爆炸。
- 絕不可將電池壓碎或打穿。避免讓電池受到極 高的外部壓力,否則可能導致內部短路及過 熱。

# 避免干擾心律調整器

製造商及獨立研究組織 Wireless Technology Research 均建議,手機與心律調整器之間至少 需保持 15 公分(6吋 )的距離,以免産生干擾。 若您懷疑手機對心律調整器或其他醫療器材造成 干擾,無論任何原因,請立即關閉手機並聯絡心 律調整器或醫療器材的製造商,尋求相關意見。

# 若處於有爆炸疑慮的環境,請將手機關機

切勿在加油點 (加油站)或燃料或化學藥物附近 使用手機。請依警告標語或指示的要求,將手機關機。您的手機在燃料或化學物品儲運區或爆破 區內及附近,可能引起爆炸或火災。切勿將易燃 液體、氣體或爆炸性材料與手機、手機零件及其附件置於同一儲存空間。

 $\overline{2}$ 

#### 降低重複性動作產生的受傷風險

使用手機時,請輕握手機、輕壓按鍵、使用特定 功能減少需按壓按鍵的次數 (如使用範本及預測 文字),並多作休息。

#### 若螢幕破裂或故障,請停止使用手機

破碎的玻璃可能會刮傷你的手或臉 . 把手機帶 至三星服務中心更換玻璃 . 不小心處理所造成 的損失將讓你失去製造商的保固服務。

<span id="page-8-0"></span>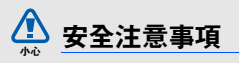

# 保持行車安全

行車期間避免使用手機,並請遵守限制使用手機 的所有相關規定。儘可能使用免持配件,增加行車安全性。

# 遵循所有安全警告及規定

遵守特定區域內限制使用手機的相關規定。

# 僅可使用三星認可的專屬配件

使用不相容的配件,可能損壞您的手機或使人受傷。

# 附近有醫療設備時請關機

您的手機可能對醫療保健院所的醫療設備造成干 擾,因此請遵從所有規定、張貼的警告標語及醫護人員的指示。

# 搭機時請關機或停用無線功能

您的手機可能對飛航設備造成干擾,請遵從所有 航空法規並依空服人員指示,將手機關機或切換至無線功能停用的模式。

# 保護電池及充電器避免受到損壞

- 避免讓電池接觸到過冷或過熱的溫度(0° C/32° F以下,或 45° C/113° F以 上)。極端的溫度會降低電池的充電量及壽命。
- 避免讓電池接觸金屬物體,以免造成電池的正 負兩極之間形成通路,導致電池暫時或永久損 壞。
- 絕不可使用已受損的充電器或電池。

# 小心並合理使用手機

- 不可拆解手機,以免發生觸電危險。
- • 請勿讓手機弄溼—液體會對手機造成嚴重傷 害。手潮溼時請勿使用手機,水會損壞手機並會讓您失去製造商的保固服務。
- 避免在多塵、骯髒的區域中使用或存放您的手機,以防活動零件受損。
- 您的手機屬於複雜的電子裝置─請妥善保護, 避免撞擊及粗暴使用,以免嚴重受損。
- 切勿為您的手機上漆,以免油漆堵塞活動零件及妨礙正常的操作。
- 若手機配有照相閃光燈或照明燈,請勿在靠近孩童或動物眼睛處使用。
- 手機置於磁場中可能受損,因此切勿使用具磁 性外殼的攜行盒或配件,或讓您的手機長時間與磁場接觸。

# 避免干擾其他電子裝置

您的手機會發出無線射頻(RF)訊號,可能對無 遮蔽或未適當遮蔽的電子設備 (如心律調整器、 助聽器、醫療裝置及家中或車上的其他電子裝 置)造成干擾。若遇到干擾問題,請向您的電子裝置製造商諮詢解決方法。

<span id="page-10-0"></span>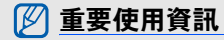

# 請以正常的方式使用手機

避免接觸手機的內部天線。

# 僅可由合格人員維修手機

若由未合格人員維修手機,可能導致手機損壞並 讓保固失效。

# 確保電池及充電器的最長使用壽命

- 避免將電池持續充電超過一週,過度充電可能縮短電池的使用壽命。
- 電池在未使用的情況下,會隨著時間放電,因 此必須在使用前重新充電。

安全與使用資訊 安全與使用資訊

- 不使用充電器時,請從電源插座拔下。
- 僅在預定用途上使用電池。

# 小心使用 **RUIM** 卡及記憶卡

- 切勿在手機傳輸或存取資料的過程中取出卡 片,以免資料遺失及/或記憶卡片或手機損 壞。
- 保護卡片避免受到劇烈震動、靜電及其他裝置的電子雜訊影響。
- 頻繁寫入及刪除資料會縮短記憶卡的壽命。
- • 切勿讓手指或金屬物體接觸金色接點或端子。 若卡片髒汗,請用軟布擦拭。

# 確保與緊急服務中心的聯繫

在某些區域或情況下,可能無法撥打緊急電話, 因此到偏遠或未開發地區旅遊之前,請先規劃可 聯絡到緊急服務人員的替代方案。

# **SAR** 認證資訊

本手機符合 CNS 14959 有關無線電曝露規定。

您的行動電話是一具無線電的發射器與接收器。 其設計和製造皆未超出 CNS 14959 建議的無線 電頻率 (RF)發送限制。此限制為廣泛規範之一 部分,並針對不同頻率能量,替一般大眾建立個 別之容許接受等級。

雖然 SAR 的測定是在最大認證功率下進行,但行 動電話使用中的實際 SAR 卻遠低於測得之最大 值。這是因為手機在設計上雖適用不同功率,但

實際連線時只需達到傳訊系統所要求的功率就能 使用。一般說來,使用者愈接近行動電話基地台,手機的輸出功率就愈低。

1. 公用行動電話 SAR 限值為 2.0 瓦特/公斤 (瓦/公 斤),為測量 10 公克組織物所得的平均值。此限值另 有一套對應之安全範圍,以提供大眾額外保障及反映 不同之測定值。SAR 值視國家公告規定與網路頻率而有所有不同。

安全與使用資訊 安全與使用資訊

SAR 的測定方式是採用標準使用位置,針對所有 頻率波段以經認證之最大功率進行測量。

此規範之制訂則是由獨立科學研究機構,對相關 科學研究進行定期與詳盡的評估而成。此限制標 準包括保障所有人安全的重要安全界限,不限年齡及健康狀況。

測量行動電話的曝露量標準單位為電磁波能量吸 收比值 (SAR)。CNS 14959 建議的 SAR 限值為 2.0 瓦特/公斤。<sup>1</sup>

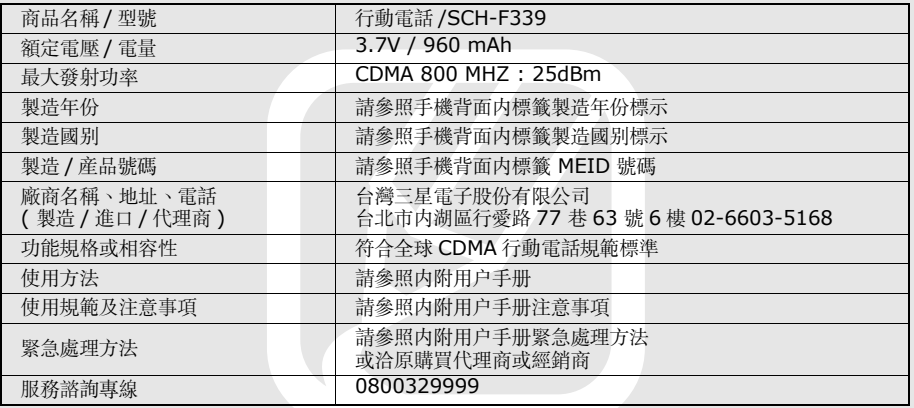

#### 聲明

本裝置可使用的部分內容及服務屬於第三方所 有,且受到版權、專利、商標及╱或其他智慧財 產權法保護。此類內容與服務僅限用於非商業性 的個人用途,任何內容或服務不得用於內容所有 人或服務供應商未授權的用途上。在不限制上述 聲明的情況下,除適當的內容所有人或服務供應 商書面授權外,不得透過任何方法或媒介進行修改、複製、重新出版、上傳、公布、傳輸、翻 譯、銷售、製作衍生作品、開發或散佈由本裝置所顯示的任何內容或服務。

「在此依據下列說明提供第三方內容及服務。」 三星並無明示或暗示保證所提供之內容或服務的 任何用途。三星明確否認任何暗示性保證,包括但不限於銷售保障或特定用途的適用性。三星並 不保證本裝置所提供之任何內容或服務的準確 性、有效性、時效性、法律正當性或完整性。此外,在包括疏失的任何情況下,無論合約規定或 侵權行為,任何直接、間接、意外、特殊或後續

損失、訴訟費、花費,或内含資訊所導致的相關 損失,或您個人或任何第三方在得知此類損失風 險的情況下,使用任何內容或服務所導致的其他 損失,三星概不負責。

第三方服務可能隨時終止或中斷,三星無法表示 或保證任何內容或服務將在任何時間後回復可用 性。內容及服務由第三方透過網路與傳輸設施傳 送,三星並無控制權。在不限制本聲明整體性的前提下,三星對本裝置所提供之任何內容或服務 的中止或暫停情事,明確否認任何責任或法律責 任。

三星對内容及服務的相關客户服務概不負責,亦 無法律責任。若對內容與服務有任何疑問或服務 需求,請直接聯絡個別內容及服務的供應商。

# 手機簡介

<span id="page-15-0"></span>在本節中,將會瞭解手機的版面配置、按鍵和圖示。

# <span id="page-15-1"></span>內容包裝

檢查產品盒中是否有下列項目:

- 手機
- 電池
- 旅充 ( 充電器 )
- 使用手冊
- 手機隨附的項目可能會視您所在地區可用 $\cancel{w}$  的或服務提供商提供的軟體與配件而有所 差異。
	- 您可以自當地的三星經銷商處取得額外配件。
	- 隨附的配件搭配本手機時才會發揮最佳效能。
	- 請僅使用經三星核可的軟體。盜版或非法軟體可能會導致損壞或故障,且製造商對 此不負保固責任。

# <span id="page-16-0"></span>手機版面配置

手機正面有下列按鍵和功能鍵:

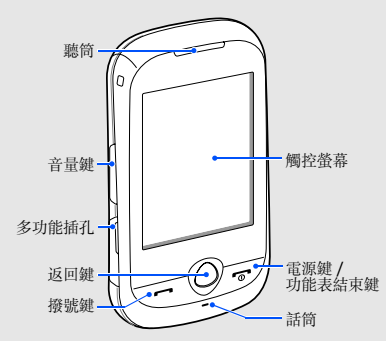

手機背面有下列按鍵和功能鍵:

 $\mathbb{Z}$ 

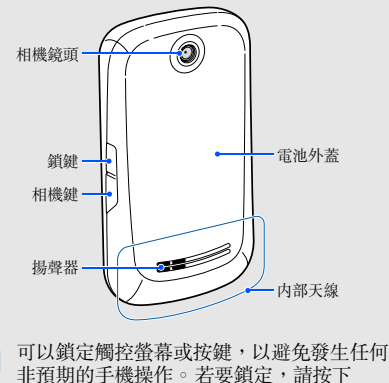

[鎖鍵]鍵。若要解除鎖定,按住 [鎖鍵] 不放,或觸控並按住畫面上的鎖定圖示。

# <span id="page-17-0"></span>按鍵

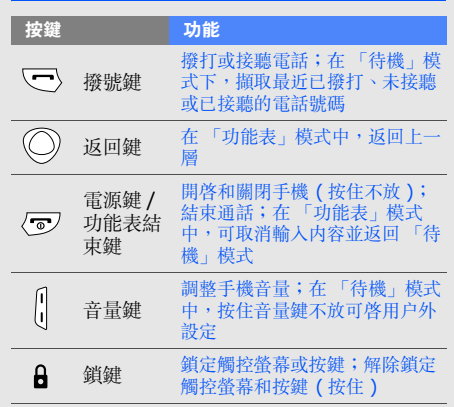

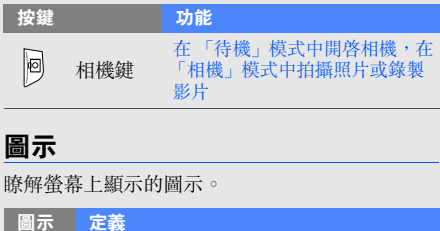

<span id="page-17-1"></span>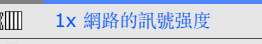

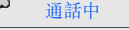

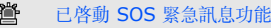

 $\bigcirc$ 瀏覽網路

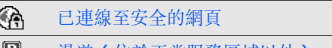

漫遊 ( 位於正常服務區域以外 ) Ш

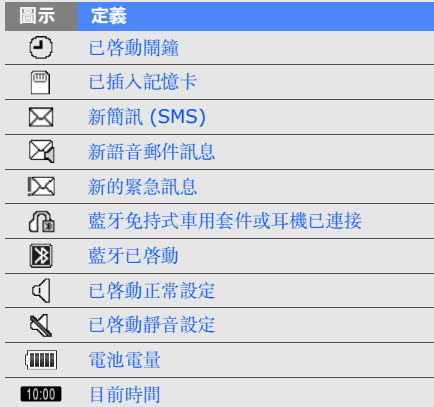

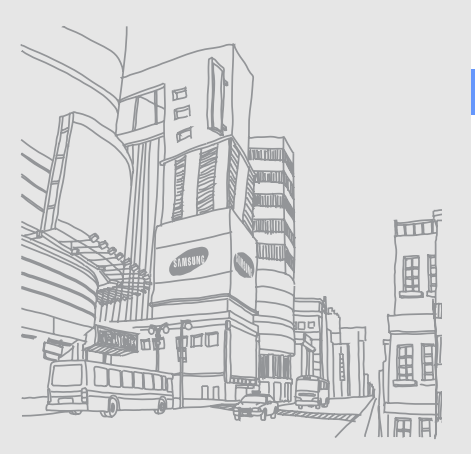

# <span id="page-19-0"></span>組裝與 手機

#### 若首次使用本手機,請先組裝與設定手機。

# <span id="page-19-1"></span>安裝 **RUIM** 卡和電池

訂閱手機服務後,您會收到可移除的用戶識別模 組 (Removable User Identity Module, RUIM) 卡與訂閱內容詳細資訊,例如個人識別碼 (PIN) 與可選的服務。

若要安裝 RUIM 卡和電池:

1. 取下電池外蓋。

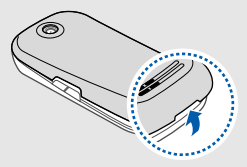

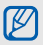

小心

如果手機是開機狀態,請按住 [ ] 關閉手 機。

小心打開電池外蓋,以避免弄斷指甲。

2. 插入 RUIM 卡。

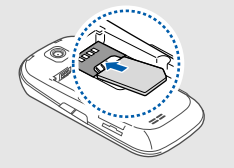

- 將 RUIM 卡有金色接點的一面朝下放入手 機中。 M
	- 未插入 RUIM 卡時,可使用手機的非網路 服務與部分功能表。

3. 裝入電池。

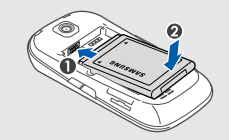

4. 闔上電池外蓋。

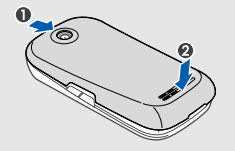

# <span id="page-21-0"></span>將電池充電

首次使用本手機前,必須先將電池充電。1. 打開手機一側上多功能插孔的外蓋。

2. 將旅充的小端插入多功能插孔。

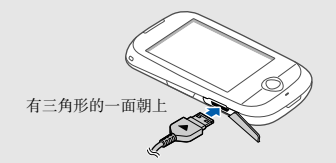

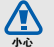

未正確連接旅充會對手機造成嚴重損壞。任何因使用不當所致的損壞均不予保固。

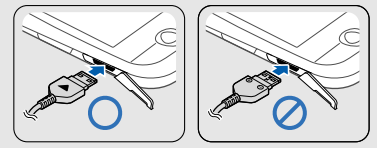

- 3. 將旅充的大端插入電源插座。
- 4. 電池完全充滿後 (|||||| 圖示不再移動 ),從電 源插座上拔下旅充。
- 為確保電池發揮最大效能,請先對電池執行 $\mathbb{Z}$ 兩次或三次完整的充電與放電 ( 使用至電池 電量耗盡 )。
- 5. 從手機上拔下旅充。

6. 關上多功能插孔的外蓋。

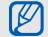

#### 關於電量不足指示

電池電量不足時,手機會發出警告音與電量不足訊息。電池圖示也會空白並閃爍。 若電量過低,手機會自動關機。請將電池重新充電,以便繼續使用手機。

# <span id="page-22-0"></span>插入記憶卡 ( 可選 )

若要儲存更多的多媒體檔案,必須插入記憶卡。<br>手機支援 microSD™ 或 microSDHC™ 記憶 卡,容量最高為 8 GB ( 視記憶卡製造商與類型 而定 )。

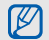

在電腦上格式化記憶卡可能會導致無法與 手機相容。請僅在手機上格式化記憶卡。

1. 取下電池外蓋。

2. 插入記憶卡,標籤面朝上。

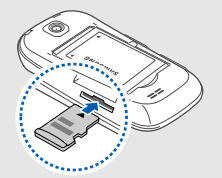

- 3. 將記憶卡推入記憶卡槽,直到鎖定到位。
- 4. 闔上電池外蓋。

如果要移除記憶卡,請輕輕推動直到其自手機中脫開為止,然後從記憶卡槽中抽出記憶卡。

# <span id="page-23-0"></span>加裝手機吊帶 ( 可選 )

- 1. 取下電池外蓋。
- 2. 順著凹槽滑入手機吊帶,並將其鉤在小突起上。

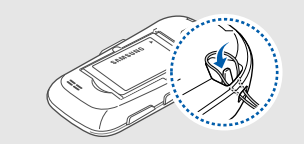

3. 闔上電池外蓋。

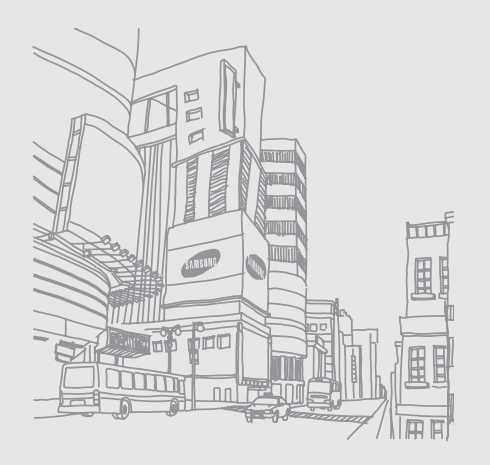

# <span id="page-24-0"></span>使用基本功能

#### 瞭解如何執行基本操作,以及如何使用手機的主要功能。

# <span id="page-24-1"></span>手機開機與關機

若要開啓手機:

1. 按住 [ ଵ ]。

2. 輸入 PIN,並選取**確定 (** 若有需要 )。 若要關閉手機,請重複執行上述步驟 1。

# 切換至離線設定

在禁止使用無線裝置的區域時,例如飛機和醫 院,可切換至離線設定以使用手機的非網路服務。

若要切換至離線設定,請在「功能表」模式中, 選取設定→ 手機模式→ 離線→ 儲存。

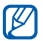

在禁止使用無線手機的區域中,請遵循該區域職務人員所公告的警告與指示。

# <span id="page-25-0"></span>使用觸控螢幕

手機的觸控螢幕可讓您輕鬆選取項目或執行功 能。瞭解使用觸控螢幕的基本動作。

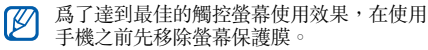

•觸控圖示以開啓功能表或啓動應用程式。

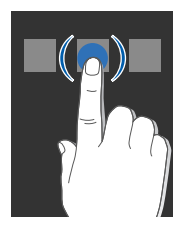

• 向上或向下拖曳手指可捲動垂直清單。

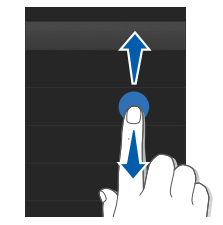

• 向左或向右拖曳手指可捲動水平清單。

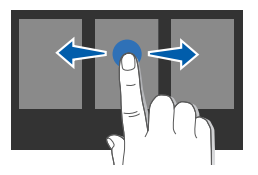

# <span id="page-26-0"></span>存取功能表

若要存取手機功能表:

- 1. 在 「待機」 模式中,選取**功能表**存取 「功能 表」模式。
- 2. 向左或向右捲動功能表畫面。
- 3. 選取功能表或選項。
- 4. 按下返回鍵移至上一層;按下 [ ] 返回 「待機」模式。

# 自訂 「功能表」模式

您可以在「功能表」模式中組織應用程式,或設 定每個畫面的標題以符合您的喜好及需求。

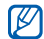

是否有此功能,視手機軟體而定。

1. 在 「功能表」模式中,向左或向右捲動至 「功能表」模式畫面。

- 2. 選取 | 2 以切換至 「編輯」模式。
- 3. 依需要自訂畫面。
	- 若要重新命名功能表畫面,請在畫面上方的文字輸入欄位輸入標題。
	- 若要重新安排應用程式、請將應用程式圖示 拖曳到您想要的位置。
	- 若要移除應用程式,請選取應用程式上的
	- 若要新增應用程式,請選取 H,然後選取 應用程式。
- 4. 選取儲存。

選取重設可以還原應用程式的預設順序。

# <span id="page-27-0"></span>使用工具列的捷徑

使用工具列上的圖示以存取熱門的應用程式,或 在正常及靜音設定之間切換。

- 1. 在 「待機」模式中,在畫面上方向下拖曳手 指可開啓工具列。
- 2. 選取圖示以存取應用程式或變更設定。

# <span id="page-27-1"></span>使用 **Widget**

瞭解如何使用 Widget 工具列上的 Widget。

- 某些 Widget 可連線至網路服務。選擇網 ſИ 路式 Widget 可能會產生額外費用。
	- 可用的 Widget 會視所在地區而定。

# 開啟 **Widget** 工具列

在 「待機」模式中,選取畫面左下角的箭號以開 啟 Widget 工具列。可以在工具列上重新安排 Widget,或將其移至待機畫面。

# 將 **Widget** 移至待機畫面

- 1. 在 「待機」模式中,向左或向右捲動至其中 一個待機畫面。
- 2. 開啟 Widget 工具列。
- 3. 將 Widget 從 Widget 工具列拖曳至待機畫 面。可以將 Widget 放在畫面上的任何位置。

# 變更 **Widget**

- 1. 開啟 Widget 工具列。
- 2. 從 Widget 工具列選取 〓。
- 3. 選取想要放在 Widget 工具列上的 Widget, 然後選取儲存。

# <span id="page-28-0"></span>自訂手機

依照自己的喜好自訂手機,以充分運用手機。

# 調整按鍵音的音量

在 「待機」模式中,按下音量鍵上鍵或下鍵可調 整按鍵音量。

# 在觸控螢幕上調整振動強度

可以調整點選手機螢幕時的振動強度。

- 1. 在 「待機」模式中,按下音量鍵上鍵或下鍵。
- 2. 選取**震動**,並調整振動强度。

# 啟用 / 退出靜音設定

在「待機」模式中,選取鍵盤,然後觸控並按住 ,將手機靜音或取消靜音。

# 校準螢幕

- 可以校準螢幕,讓手機能夠更好辨識輸入的文 字。
- 1. 在 「功能表」模式中,選取**設定 → 手機設定** → 校準。
- 2. 點選螢幕上的目標。
- 3. 選取儲存。

#### 變更鈴聲

- 1. 在 「功能表」模式中,選取**設定 → 手機模** 式。
- 2. 選取目前使用之設定旁的 |≫。
- 若正在使用靜音或離線設定,則無法變更鈴  $[{\mathbb Z}]$ 聲。
- 3. 選取語音鈴聲。
- 4. 從清單中選取鈴聲並選取選**取**。

5. 選取儲存。

若要切換至其他設定,請從清單中進行選取。

#### 選取螢幕壁紙 ( 在 「待機」模式中 )

- 1. 在 「功能表」模式中,選取**設定 → 顯示和燈**  $\texttt{\^{}x}\texttt{\^{+}\rightarrow \texttt{\^{}x}}$ 东
- 2. 向左或向右捲動至圖片。
- 3. 選取設定。

#### 選取外顏色 ( 在 「功能表」模式中 )

- 1. 在 「功能表」模式中,選取**設定 → 顯示和燈**  $\texttt{\^{*}}\texttt{\^{*}}\to \texttt{\^{*}}\texttt{\^{*}}\texttt{\^{*}}$ 先生題。
- 2. 選取顏色樣式。

#### 3. 選取儲存。

選取**卡通**時,卡通式主題會套用於功能表模 式與螢幕背景。

# 鎖定手機

- 1. 在 「功能表」模式中,選取**設定 → 安全設** 定。
- 2. 選取**手機鎖**下的**開啟**。
- 3. 輸入全新的 4 到 8 位數字密碼,並選取確認。
- 4. 再次輸入新密碼並選取**確認**。
- $\mathbb{Z}$ • 當第一次存取需要輸入密碼的功能表時,
	- 系統會提示您建立並確認密碼。
	- 三星對於因使用非法軟體所造成的任何密碼或隱私資訊遺失或是其他損害,一概不 負任何責任。

#### 設定自動開啟或關閉手機的時間

- 1. 在 「功能表」模式中,選取**設定 → 手機設定**  $\rightarrow$  自動開 / 關機  $\rightarrow$  開啟  $^{\circ}$
- 2. 設定時間。
- 3. 選取儲存。

# <span id="page-30-0"></span>使用基本通話功能

瞭解如何撥打或接聽電話,以及如何使用基本通 話功能。

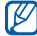

在通話期間,手機會自動鎖定觸控螢幕,以 防止不小心輸入內容。若要解除鎖定,請按下 [ 鎖

# 撥打電話

- 1. 在 「待機」 模式中,選取**鍵盤**,然後輸入區 碼和電話號碼。
- 2. 按下 [ ━ ] 撥號。
- 3. 若要結束通話,請按下 [ ᠳ ]。

#### 接聽電話

1. 收到來電時,按下 [ $\boldsymbol{\cdot\cdot\cdot}$ ]。 2. 若要結束通話,請按下 [ つ ]。

# 撥打區域號碼

1. 在 「待機」 模式中,選取**鍵盤**,然後輸入區 碼和電話號碼。

#### 2. 選取選項→ 區域號碼。

預設區域號碼冠碼會顯示在電話號碼之前。

- 3. 若要結束通話,請按下 [  $\overline{\bullet}$  ]。
- **[8]** 可以變更為其他冠碼及新增區域號碼電話冠 碼 (在 「功能表」 模式中,選取**設定** → 應用設定→ 通話→ 區域號碼 )。

#### 調整音量

若要在通話期間調整音量,請按下音量鍵上鍵或下鍵。

# 使用免持聽筒功能

1. 在通話期間,選取 ◀、→ 是可啓動揚聲器。 2. 若要切換回聽筒,請選取 ◀⊱。

若身處吵雜的環境,使用免持聽筒功能時可能難以聽清通話。為了改善音效,請使用一 般電話模式。

# 使用耳機

將隨附的耳機插入多功能插孔,便可撥打電話和接聽來電:

- 若要重撥上一通電話,請按住耳機按鈕。
- 若要接聽來電,按住耳機按鈕。
- 若要結束通話,按住耳機按鈕。

# <span id="page-31-0"></span>傳送和檢視訊息

瞭解如何傳送或檢視簡訊 (SMS) 或電子郵件。

# 傳送簡訊

- 1. 在 「功能表」模式中,選取**訊息 → 寫訊息 →** 訊息。
- 2. 選取點擊新增收件者。
- 3. 輸入收件人號碼,並選取**完成**。
- 4. 選取點擊新增內容。
- 5. 輸入訊息文字並選取**完成**。▶ [輸入文字](#page-32-0)
- 6. 選取**傳送**來傳送訊息。

# 傳送電子郵件

- 1. 在 「功能表」模式中,選取**訊息 → 寫訊息 →** 電子郵件。
- 2. 選取點擊新增收件者。
- 3. 輸入電子郵件地址,然後選取**完成**。
- 4. 選取點擊新增主題。
- 5. 輸入主題,然後選取**完成**。
- 6. 選取點擊新增內容。
- 7. 輸入電子郵件文字並選取**完成**。
- 8. 選取新增檔案並附加檔案 ( 若有需要 )。
- 9. 選取**傳送**來傳送訊息。

#### <span id="page-32-0"></span>輸入文字

可使用手機的觸控螢幕輸入文字與建立訊息或備 註。

#### 變更文字輸入指示

開啟文字輸入欄位時,會顯示手寫螢幕。選取輸 入法指示 (■ 依預設 ) 並切換至下列其中一種文 字輸入法:

- 手寫螢幕 (┌♪)
- 鍵盤 (品)
- QWERTY 鍵盤 ( $\Box$ )

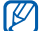

手機會記住您上次使用的文字輸入法。

#### 使用手寫螢幕輸入文字

- 1. 將文字輸入法變更爲 [♪
- 2. 在畫面上的任何地方書寫每個字元。若要同時輸入英文及中文字元,選取混合。 若要輸入符號,請選取 @]。
- 3. 若手機未正確顯示您想要的字元,請從清單中 選取。

#### 使用鍵盤輸入文字

- 1. 將文字輸入法變更爲 ■。
- 2. 選取適當的虛擬按鍵輸入文字。

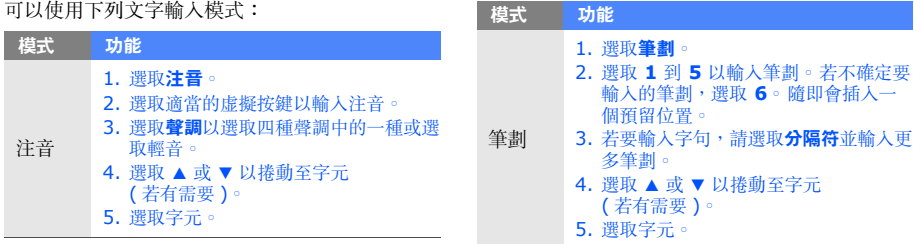

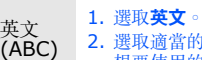

2. 選取適當的虚擬按鍵,直到螢幕上顯示<br> 想要使用的字元。

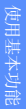

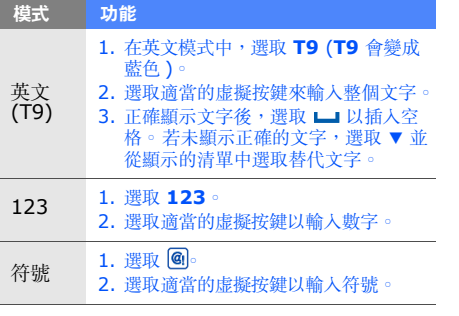

# 使用 **QWERTY** 鍵盤輸入文字

可以使用下列文字輸入模式:

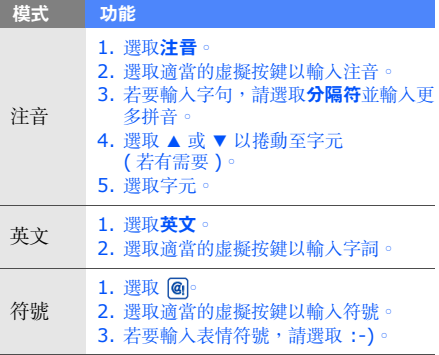

### 檢視電子郵件

- 1.在 「功能表」模式中,選取**訊息 → 電子郵件** 收件匣。
- 2. 選取帳號。
- 3. 選取下載。
- 4. 選取電子郵件或標題。
- 5. 如果已選取標題,則選取**取回**來檢視電子郵件 正文。

# <span id="page-35-0"></span>增加與尋找聯絡人

瞭解電話簿功能的基本用法。

# 新增聯絡人

- 1. 在 「待機」 模式中,選取**鍵盤**並輸入電話號 碼。
- 2. 選取新增到電話簿→ 新增。
- 3. 選取手機或 **RUIM**。
- 4. 輸入聯絡人訊息。
- 5. 選取儲存新增聯絡人至記憶體。

# <span id="page-35-1"></span>尋找聯絡人

- 1. 在 「待機」 模式中,選取**電話簿**。
- 2. 選取**輕觸以搜尋**,然後選取想要尋找的名字的 第一個字母。
- 3. 在搜尋清單中選取聯絡人的名字。
- 找到聯絡人後,可以:网
	- 選取 【 呼叫該聯絡人
	- 選取編輯來編輯該聯絡人資訊

# <span id="page-36-0"></span>使用基本相機功能

瞭解拍攝及檢視相片與影片的基本操作。

# 拍攝相片

- 1. 在 「待機」 模式中,按住 [ fā] 不放開啓相 機。
- 2. 將手機以逆時針方向旋轉至橫向。
- 3. 將鏡頭瞄準拍攝目標並視需要進行調整。
	- 若要設定曝光值,選取 7
	- 若要縮放,按下音量鍵。
- 4. 按下 [fā] 拍攝相片。 系統會自動儲存相片。

拍攝相片後,選取 [¬] 可檢視相片。

# 檢視相片

在 「功能表」模式中,選取**個人檔案 → 圖片 → 我的相片 →** 相片檔案。

若要分類相片並在寬檢視中檢視相片:

- 1. 在 「功能表」模式中,選取**相片瀏覽器**。
- 2. 將手機以逆時針方向旋轉至橫向。
- 3. 選取 → 類别以分類相片。
- 4. 向左或向右捲動以檢視相片。

# 拍攝影片

- 1. 在 「待機」 模式中,按住 [ fā] 不放開啓相 機。
- 2. 將手機以逆時針方向旋轉至橫向。
- 3. 選取 | ⊙| 以切換至 「錄影」模式。
- 4. 將鏡頭瞄準拍攝目標並視需要進行調整。
	- 若要設定曝光值,選取 7
	- 若要縮放,按下音量鍵。
- 5. 按下 [��] 開始錄影。
- 6. 選取 或按下 [ ൂ] 可停止錄影。 系統會自動儲存影片。

拍攝影片後,選取 ⊡ 可檢視影片。

#### 檢視影片

使用下列其中一個方法以檢視影片。

- 在 「功能表」模式中,選取**個人檔案 → 影片** → 影片檔案。
- 在 「功能表」模式中,選取**影片播放器** → 影片檔案。

# <span id="page-37-0"></span>收聽音樂

瞭解如何透過音樂播放器或 FM 收音機收聽音樂。

# 收聽 **FM** 收音機

- 1. 將隨附的耳機插入手機的多功能插孔。
- 2. 在 「功能表」模式中,選取 **FM** 收音機。
- 3. 選取 ▶ 開啓 FM 收音機。
- 初次存取 FM 收音機時,系統會提示您啟 $\mathbb{Z}$ 動自動搜尋。
	- 自動搜尋僅會找出訊號足夠強的廣播電台。
- 4. 使用以下圖示控制 FM 收音機:

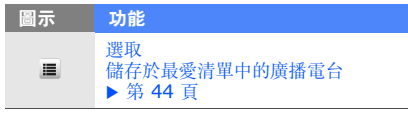

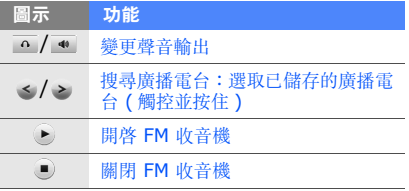

- 從網路下載。▶ 第 [34](#page-39-0) 頁
- 在電腦中使用可選的三星 PC Studio 下載。▶ 第 [42](#page-47-1) 頁
- 透過藍牙接收。▶ 第 [46](#page-51-1) 頁
- 複製到記憶卡。▶ 第 [42](#page-47-2) 頁
- 與 Windows Media Player 11 同步。 ▶ 第 [42](#page-47-3) 頁

將音樂檔案傳輸至手機或記憶卡後:

- 1. 在 「功能表」 模式中,選取**音樂播放器**。
- 2. 選取**全部 →** 音樂檔案 。
- 3. 使用下列圖示來控制播放:

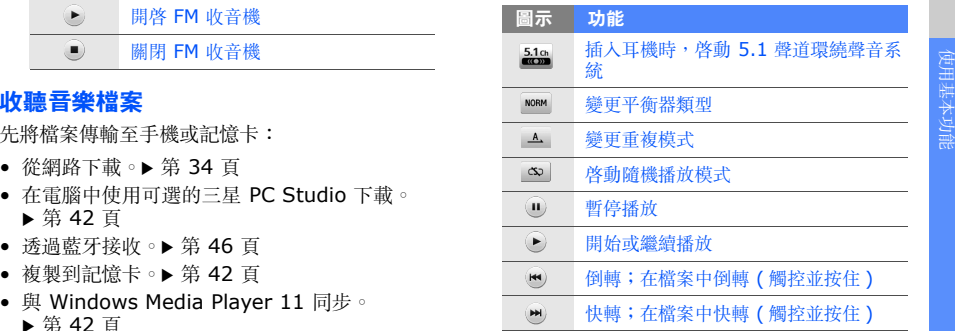

# <span id="page-39-0"></span>瀏覽網路

瞭解如何存取最愛的網頁並將網頁加入書籤。

- 瀏覽網頁或下載媒體可能會產生額外費M 用。
	- 可用的圖示會視所在地區而定。

# 瀏覽網頁

- 1. 在 「功能表」模式中,選取 **Qma** 新世界 → 連接至 **Qma Lite** 首頁開啟服務提供商的首 頁。
- 2. 選取 ▲ 使用以下圖示瀏覽網頁:

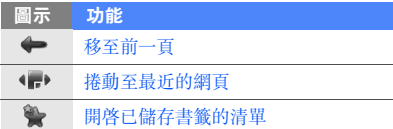

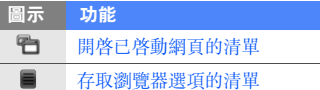

# 將最愛的網頁加入書籤

- 1. 在 「功能表」模式中,選取 **Qma** 新世界 →連接至 **Qma Lite** 首頁。
- 2. 選取 ▲ → 。
- 3. 選取**功能表 → 新增我的書籤**。
- 4. 選取標題輸入欄位。
- 5. 輸入網頁標題,並選取**完成**。
- 6. 選取 URL 輸入欄位。
- 7. 輸入網址 (URL) 並選取**完成**。
- 8. 選取儲存。

# <span id="page-40-0"></span>使用進階功能

#### 瞭解如何執行進階操作,以及如何使用手機的 其他功能。

# <span id="page-40-1"></span>使用進階通話功能

瞭解手機的其他通話功能。

# 檢視及撥打未接來電

當您有一通未接來電時,從事件提醒 Widget 選 取通話進行撥打。

當您有兩通以上的未接來電時,從事件提醒Widget 選取查看,然後選取通話記錄→要撥打 的號碼。

# 撥打最近撥過的電話號碼

- 1. 在 「待機」 模式中,按下 [━] 顯示最近撥 號清單。
- 2. 選取想要撥打的號碼,然後選取 ◙ 進行撥 打。

# 保留通話或擷取保留通話

選取保留來保留通話,或選取**擷取**擬取保留通 話。

# 撥打第二通電話

如果網路支援此功能,便可以在通話時撥打另一號碼:

- 1. 按下 [━] 保留第一通的通話。
- 2. 輸入要撥打的第二號碼,然後按下 [━┓]。
- 3. 若要結束通話,請按下 [  $\overline{\bullet}$  ]。

#### 接聽第二通來電

如果網路支援此功能,便可以在通話時接聽第二 通來電:

- 1. 按下 [ ━ ] 接聽第二通來電。 第一通會自動保留通話。
- 2. 按下 [━] 可在兩則通話間切換。

# 進行三方通話

- 1. 撥打您希望加入三方通話的第一方的電話。
- 2. 連線到第一方時,撥打第二方的電話。
- 3. 若要結束三方通話,請按下 [ 面 ]。
- 某些服務系統業者可能不支援此服務,因此 网 必須視系統服務業者的狀況而去訂閱這些服 務。

#### 撥打國際號碼

設定國際冠碼:

- 1. 在 「功能表」模式中,選取**設定 → 應用設定** → 通話→ 國際前置碼。
- 2. 選取新增。
- 3. 依需要輸入冠碼並選取**儲存**。
- 4. 從清單中選取冠碼並選取**儲存**。

36

若要撥打國際電話:

- 1. 在 「待機」 模式中,選取**鍵盤**,然後觸控並 按住**0**。
- 2. 選取您想要的冠碼 ( 若有需要 )。
- 3. 輸入想要撥打的完整號碼 ( 國碼、區域號碼和 電話號碼 ),再按下 [ ━━ ] 撥打。

#### 從電話簿中呼叫聯絡人

- 可以直接從電話簿中呼叫已儲存的聯絡人。 ▶ 第 [30](#page-35-1) 頁
- 1. 在 「待機」模式中,選取**電話簿**。
- 2. 選取想要撥打的聯絡人。
- 3. 選取想要撥打之號碼旁的 आ◎

### 拒接來電

- 若要拒絶來電,請按下 [ 一 ]。來電者會聽到忙 線音。
- 若要自動拒絕特定號碼的來電,請使用自動拒絕。若要啟動自動拒絕及設定拒絕清單:
- 1. 在 「功能表」模式中,選取**設定 → 應用設定**  $\rightarrow$  通話  $\rightarrow$  全部通話  $\rightarrow$  自動拒接  $^{\circ}$
- 2. 選取**啟動**下的**開啟**。
- 3. 選取**新增到拒絕淸單**。
- 4. 選取點擊新增號碼。
- 5. 輸入要拒絶的號碼並選取**完成 → 儲存**。
- 6. 選取號碼旁的核取方塊。
- 7. 選取儲存。

# <span id="page-43-0"></span>使用進階電話簿功能

瞭解如何建立名片、設定常撥號碼以及建立聯絡人群組。

# 建立名片

- 1. 在 「待機」模式中,選取**電話簿 → 選項 →** 我的名片。
- 2. 輸入個人詳細資料。
- 3. 選取儲存。
- 可將名片附加至訊息,或透過藍牙無線傳輸 $\mathbb{Z}$ 功能傳送名片。

# 設定常撥號碼

- 1. 在 「待機」模式中,選取**電話簿**。
- 2. 選取**電話簿**下拉式功能表,然後選取**我的最** 愛。
- 3. 選取新增。

38

- 4. 選取聯絡人。聯絡人即存儲到常撥號碼清單中。
- 可以將 5 個最常撥的號碼指派給 Widget 工  $\mathscr{D}$ 具列上的常撥聯絡人 ( )。

# 建立聯絡人群組

- 可以建立聯絡人群組,以為每個群組指派群組名 稱、鈴聲和來電者 ID 相片,或傳送訊息與電子 郵件給整個群組。先建立群組:
- 1. 在 「待機」 模式中,選取**電話簿**。
- 2. 選取**電話簿**下拉式功能表,然後選取**群組**。
- 3. 選取建立群組。
- 4. 設定群組名稱、來電者 ID 相片和群組鈴聲。

5. 選取儲存。

6. 選取**是**並新增成員至群組 ( 若有需要 )。

# <span id="page-44-0"></span>使用進階訊息功能

瞭解如何建立範本、使用範本來新增訊息以及建立訊息資料夾。

### 建立文字範本

- 1. 在 「功能表」模式中,選取**訊息 → 範本**。
- 2. 選取**新增**開啓新增範本視窗。
- 3. 輸入文字並選取**完成**。

# 在新訊息中插入文字範本

- 1. 若要開始編輯新訊息,請在 「功能表」模式 中,選取**訊息 → 寫訊息 →** 訊息類型。
- 2.選取**範本 →** 範本或選取**選項 → 插入 → 範本** → 範本。
- 3. 選取**完成**。

# 建立資料夾以管理訊息

- 1. 在 「功能表」模式中,選取**訊息 → 個人資料** 匣。
- 2. 選取新增資料匣。
- 3. 輸入新資料夾名稱並選取**完成**。

將訊息從訊息框移至您的資料夾,依個人喜好進 行管理。

# <span id="page-44-1"></span>使用進階相機功能

瞭解如何在各種模式中拍攝相片及自訂相機設定。

# 連拍相片

- 1. 在 「待機」 模式中,按住 [ ె] 不放開啓相 機。
- 2. 將手機以逆時針方向旋轉至橫向。
- 3. 選取 ©5] → **連續拍攝**。
- 4. 進行必要的調整。
- **5**. 按住 [fā] 不放來連拍相片。

#### 拍攝矩陣相片

- 1. 在 「待機」 模式中,按住 [ @ ] 不放開啓相 機。
- 2. 將手機以逆時針方向旋轉至橫向。
- 3. 選取 ©5] → **矩陣拍攝**。
- 4. 選取圖片配置。
- 5. 進行必要的調整。
- 6. 按下 [ ] 拍攝每個片段的相片。

# 使用裝飾相框拍攝相片

- 1. 在 「待機」 模式中,按住 [ ెె] 不放開啓相 機。
- 2. 將手機以逆時針方向旋轉至橫向。
- 3. 選取 [S] → **相框拍攝**。
- 4. 選取一個相框。
- 5. 進行必要的調整。
- 6. 按下 [ ] 拍攝帶相框的相片。

# 使用為各種場景預設的選項拍攝相片

- 1. 在 「待機」 模式中,按住 [ ె] 不放開啓相 機。
- 2. 將手機以逆時針方向旋轉至橫向。
- 3. 選取 SCN → 一個場景 → **確認**。
- 4. 進行必要的調整。
- 5. 按下 [ ] 拍攝相片。

# 使用相機選項

拍攝相片前,先選取 ো 存取以下選項:

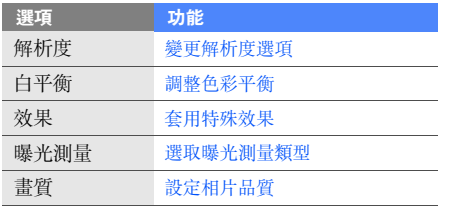

#### 錄影前,先選取 ো 存取以下選項:

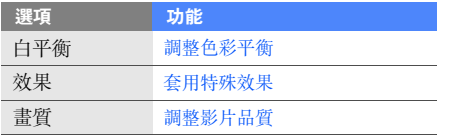

# 自訂相機設定

選取 ⑥ → ⑫ 存取下列設定:

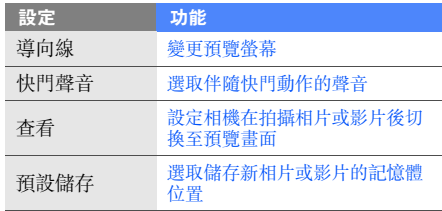

# <span id="page-47-0"></span>使用進階音樂功能

瞭解如何準備音樂檔案、建立播放清單以及儲存廣播電台。

# <span id="page-47-1"></span>透過三星 **PC Studio** 複製音樂檔案

- 1. 在 「功能表」模式中,選取**設定 → 手機設定**  → 電腦連接設定<sup>→</sup> **Samsung PC studio** 或大容量記憶體→ 儲存。
- 2. 按下 [ ͡ ͡ ] 返回 「待機」 模式。
- 3. 使用可選的電腦資料纜線將手機的多功能插孔 連線至電腦。
	- 4. 執行三星 PC Studio,將檔案從電腦複製到手 機。

如需詳細資訊,請參閱三星 PC Studio 說明。

# <span id="page-47-2"></span>將音樂檔案複製到記憶卡

- 1. 插入記憶卡。
- 2. 在 「功能表」模式中,選取**設定 → 手機設定**  $\rightarrow$  電腦連接設定  $\rightarrow$  大容量記憶體  $\rightarrow$  儲存 。
- 3. 按下 [ 一 ] 返回 「待機」 模式。
- 4. 使用可選的電腦資料纜線將手機的多功能插孔 連線至電腦。連線後,電腦上會出現彈出式視窗。
- 5. 開啟資料夾以檢視檔案。
- 6. 將檔案從電腦複製到記憶卡。

#### <span id="page-47-3"></span>使手機與 **Windows Media Player** 同步

1. 插入記憶卡。

2. 在 「功能表」模式中,選取**設定 → 手機設定**  $\rightarrow$  電腦連接設定  $\rightarrow$  媒體播放器  $\rightarrow$  儲存 。

- 3. 按下 [ • ] 返回 「待機」 模式。
- 4. 使用可選的電腦資料纜線,將手機的多功能插 孔連線至安裝有 Windows Media Player 的電腦。連線後,電腦上會出現彈出式視窗。
- 5. 開啟 Windows Media Player 以同步處理音 樂檔案。
- 6. 在彈出式視窗中編輯或輸入手機名稱 ( 若有需 要 )。
- 7. 選取想要的音樂檔案並拖曳至同步清單。
- 8. 開始同步處理。

#### 建立播放清單

- 1. 在 「功能表」 模式中,選取**音樂播放器 →** 播放清單。
- 若手機未顯示**播放清單**,在音樂庫畫面中選 取設定→ 功能表設定→ 播放清單。
- 2. 選取新增。
- 3. 選取編輯…。
- 4. 輸入新播放清單的標題並選取**完成**。
- 5. 選取編輯上的圖示。
- 6. 拍攝相片或選取圖片。
- 7. 選取儲存。
- 8. 選取新播放清單。
- 9. 選取新增。
- 10.選取要加入的檔案並選取新增。

# 自訂音樂播放器設定

- 1. 在 「功能表」模式中,選取**音樂播放器**。
- 2. 選取設定。

3. 調整設定以自訂音樂播放器。

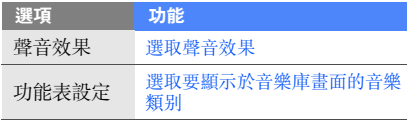

# 4. 選取儲存。

# 自動儲存廣播電台

- 1. 將隨附的耳機插入手機的多功能插孔。
- 2. 在 「功能表」模式中,選取 **FM** 收音機。
- 3. 選取選項→ 自動搜尋。
- 4. 選取**是**進行確認 ( 若有需要 )。 系統會自動搜尋並儲存可用的廣播電台。

# <span id="page-49-0"></span>設定最愛的廣播電台清單

- 1. 將隨附的耳機插入手機的多功能插孔。
- 2. 在 「功能表」模式中,選取 **FM** 收音機。
- 3. 選取 ▶ 開啓 FM 收音機。
- 4. 選取要新增至最愛清單中的廣播電台。
- 5. 選取**加入我的最愛**。

# <span id="page-50-0"></span>使用工具和應 用程式

瞭解如何使用手機的工具與其他應用程式。

# <span id="page-50-1"></span>使用藍牙無線功能

瞭解手機連線至其他無線裝置以交換資料的功 能,以及如何使用免持功能。

# 開啟藍牙無線功能

- 1. 在 「功能表」模式中,選取**藍牙**。
- 2. 選取中心的圓形以開啟藍牙無線功能。
- 3. 若要允許其他裝置搜尋自己的手機,選取**設定** → 本手機可見度下的打開 → 可見度選項 → 儲存。

若選取用戶設置,請設定本手機可被偵測的持 續時間。

# 尋找其他已啟用藍牙的裝置並進行配對

- 1. 在 「功能表」模式中,選取**藍牙 → 搜尋**。
- 2. 選取裝置圖示並拖曳至中心。

3. 輸入該藍牙無線功能的 PIN 或其他裝置的藍牙 PIN ( 若有 ), 並選取確定。 當其他裝置的擁有者輸入相同的 PIN 碼或接 受連線時,即完成配對。

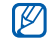

您可能需要輸入 PIN 碼,視裝置而定。

# 使用藍牙無線功能傳送資料

- 1. 從手機的其中一個應用程式中選取要傳送的檔案或項目。
- 2.選取**選項 → 經由藍牙傳送**或傳**送名片經由 →** 藍牙。

# <span id="page-51-1"></span>使用藍牙無線功能接收資料

- 1. 輸入藍牙無線功能的 PIN 碼並選取**確定 (** 若 有需要 )。
- 2. 選取**是**確認願意接收該裝置的資料 ( 若有需要 )。

# <span id="page-51-0"></span>啟動和傳送 **SOS** 訊息

遇到緊急事故時,可傳送 SOS 訊息求助。

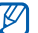

- 是否有此功能,視所在地區而定。
- 1. 在 「功能表」模式中,選取訊息 → **SOS** 訊息。
- 2. 選取**開啟**以開啓 SOS 傳訊功能。
- 3. 選取點擊新增收件者。
- 4. 選取**電話簿**開啓聯絡人清單。
- 5. 選取要新增的聯絡人,然後選取**新增**。
- 6. 選取電話號碼 ( 若有需要 )。
- 7. 選取**儲存**儲存收件人。
- 8. 選取ー**次**下拉式功能表,然後選取重複傳送 SOS 訊息的次數。

#### 9. 選取**儲存 → 是**。

必須鎖定觸控螢幕及按鍵,才能傳送 SOS 訊息。 請按下音量鍵四次。

傳送 SOS 緊急訊息後,會立即暫停手機的  $\varnothing$ 所有功能,直到按下 [  $\overline{\phantom{a}}$  ]。

# <span id="page-52-0"></span>錄製與播放語音備忘錄

瞭解如何操作手機的錄音機。

# 錄製語音備忘錄

- 1. 在 「功能表」模式中,選取**錄音機**。
- 2. 選取 [◉] 開始錄製。
- 3. 對著麥克風說出備忘錄內容。
- 4. 説完後,選取 ■。 手機會自動儲存備忘錄。

# 播放語音備忘錄

- 1. 在 「功能表」模式中,選取**個人檔案 → 聲音** → 語音記錄。
- 2. 選取檔案。
- 3. 使用下列圖示來控制播放:

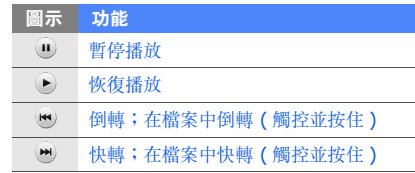

# <span id="page-53-0"></span>編輯圖片

瞭解如何編輯圖片及套用逗趣特效。

# <span id="page-53-1"></span>為圖片套用特效

- 1. 在 「功能表」模式中,選取**個人檔案 → 圖片** → **我的相片** → 相片檔案。
- 2. 選取 62。
- 3. 選取**編輯 → 效果** → 效果選項 ( 濾鏡、風格、 扭曲或局部矇矓 )。
- 4. 選取各種要套用的特效並選取**完成**。 若要套用模糊效果到圖片的特定區域,移動矩形並調整其大小,然後選取**模糊 → 完成**。
- 5. 完成時,可選取**檔案 → 另存為**。
- 6. 輸入圖片的新檔案名稱並選取**完成 → 是**。

# 調整圖片

- 1. 開啟要編輯的圖片。請參閱 「[為圖片套用特](#page-53-1) [效](#page-53-1)」的步驟 1 至 2。
- 2. 選取**編輯 → 調節 →** 調整選項 ( 亮度丶對比度 或顏色 )。

若要自動調整圖片,選取**自動調整**。

- 3. 依需要調整圖片,然後選取**完成**。
- 4. 以新檔名儲存編輯過的圖片。請參閱 「[為圖](#page-53-1) [片套用特效](#page-53-1)」的步驟 5 至 6。

# 轉換圖片

- 1. 開啟要編輯的圖片。請參閱 「[為圖片套用特](#page-53-1) [效](#page-53-1)」的步驟 1 至 2。
- 2. 選取編輯→ 轉換→ 改變尺寸、旋轉或翻轉。
- 3. 依需要翻轉圖片,然後選取**完成**。 若要調整圖片大小,選取尺寸 → **儲存** → 完成。

4. 以新檔名儲存編輯過的圖片。請參閱 「[為圖](#page-53-1) [片套用特效](#page-53-1)」的步驟 5 至 6。

#### 裁切圖片

- 1. 開啟要編輯的圖片。請參閱 「[為圖片套用特](#page-53-1) [效](#page-53-1)」的步驟 1 至 2。
- 2. 選取**編輯 → 裁切**。
- 3. 將矩形移至要裁切的區域上方並調整矩形大小,然後選取**裁切 → 完成**。
- 4. 以新檔名儲存編輯過的圖片。請參閱 「[為圖](#page-53-1) [片套用特效](#page-53-1)」的步驟 5 至 6。

### 插入視覺效果

- 1. 開啟要編輯的圖片。請參閱 「[為圖片套用特](#page-53-1) [效](#page-53-1)」的步驟 1 至 2。
- 2. 選取**編輯 → 插入 →** 視覺效果 ( 相框、圖片、 剪切藝術、表情圖示或文字 )。
- 3. 選取視覺效果或輸入文字,然後選取**完成**。
- 4. 移動視覺效果或文字,或是調整其大小,然後選取完成。
- 5. 以新檔名儲存編輯過的圖片。請參閱 「[為圖](#page-53-1) [片套用特效](#page-53-1)」的步驟 5 至 6。

#### 新增手寫備忘錄

- 1. 開啟要編輯的圖片。請參閱 「[為圖片套用特](#page-53-1) [效](#page-53-1)」的步驟 1 至 2。
- 2. 選取編輯→ 圖片備忘錄。
- 3. 選取顏色、在畫面上書寫備忘錄,然後選取完成。
- 4. 以新檔名儲存編輯過的圖片。請參閱 「[為圖](#page-53-1) [片套用特效](#page-53-1)」的步驟 5 至 6。

# <span id="page-55-0"></span>使用 **Java** 遊戲與應用程式

瞭解如何使用 Java 技術的遊戲與應用程式。從 網路下載的 Java 遊戲及應用程式都會儲存在 遊戲及更多。

# 玩遊戲

- 1. 在 「功能表」 模式中,選取**遊戲及更多**。
- 2.選取**手機記憶體或記憶卡 → 遊戲及其他 →** 遊戲。
- 3. 從清單中選取遊戲,並依照螢幕上的指示操 作。

# 啟動應用程式

- 1. 在 「功能表」 模式中,選取**遊戲及更多**。
- 2. 選取記憶體 → **遊戲及更多** → 應用程式。
- 3. 選取**選項**存取應用程式之各種選項與設定的清 單。

# <span id="page-55-1"></span>建立及檢視世界時鐘

瞭解如何檢視其他地區的時間,以及如何設定在 螢幕顯示中顯示世界時鐘。

# 檢視世界時鐘

- 1. 在 「功能表」模式中,選取**世界時鐘**。
- 2. 捲動地圖並選取時區。

# 建立世界時鐘

- 1. 在 「功能表」 模式中,選取**世界時鐘**。
- 2. 選取時區。
- 3. 若要設定夏令時,選取 臺。
- 4. 選取**加入時鐘列表**建立自己的世界時鐘。
- 5. 選取**新增**來新增更多世界時鐘 ( 步驟 2)。

### 新增世界時鐘至螢幕顯示

在 「雙時鐘顯示」 Widget 中,可以在螢幕顯示 中檢視兩個不同時區的時鐘。

建立世界時鐘後:

- 1. 在 「功能表」模式中,選取**世界時鐘**。
- 2. 選取 ■○
- 3. 選取**設爲第二時鐘**。
- 4. 選取想新增的世界時鐘。
- 5. 選取設定。

# <span id="page-56-0"></span>設定與使用鬧鐘

瞭解如何設定與控制重要事件的鬧鐘。

#### 設定新鬧鐘

- 1. 在 「功能表」模式中,選取**鬧鐘**。
- 2. 選取新鬧鐘。

3. 設定鬧鐘詳情。

#### 4. 選取儲存。

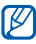

關機鬧鐘功能可將關閉的手機設為自動在指 定時間響起鬧鐘。

# 停止鬧鐘

當鬧鐘響起時:

- 拖曳滑桿至**停止**以在不延後鬧鈴的情況下停止 鬧鐘。
- 拖曳滑桿至**停止**以在延後鬧鈴的情況下停止鬧 鐘,或拖曳滑桿至**貪睡**關閉鬧鈴重響。

# 停用鬧鐘

- 1. 在 「功能表」模式中,選取**鬧鐘**。
- 2. 選取要停用鬧鐘旁的**關**。

# <span id="page-57-0"></span>查字典

瞭解如何在字典中查英文或中文字詞。

# 查字詞

- 1. 在 「功能表」模式中,選取**字典**。
- 2. 輸入中文或英文字詞,然後選取**完成**。
- 3. 選取字詞。
- 4. 若要聆聽字詞的發音,請選取 ◀。

M 您可能聽不到某些字詞的發音。

5. 若要將字詞加入字詞清單,請選取**儲存到生字** 本。

# 將字詞加入字典

1. 在 「功能表」模式中,選取**字典**。

#### 2. 選取新增詞彙。

- 3. 輸入新字詞和新字詞的意義。
- 4. 選取**儲存**,將字詞加入字典。

# 檢視查詢歷史

- 1. 在 「功能表」模式中,選取**字典**。
- 2. 選取**搜尋**下拉式功能表,然後選取**查詢歷史**。

#### 檢視您的生字清單

- 1. 在 「功能表」模式中,選取**字典**。
- 2. 選取**搜尋**下拉式功能表,然後選取**生字本**。

#### 開始生字遊戲

- 1. 在 「功能表」模式中,選取**字典**。
- 2. 選取**搜尋**下拉式功能表,然後選取**字彙測驗 →** 遊戲。

# <span id="page-58-0"></span>使用計算機

- 1. 在 「功能表」 模式中,選取**計算機**。
- 2. 使用與計算機螢幕顯示對應的按鍵進行基本數 學運算。

# <span id="page-58-1"></span>換算度量衡

- 1. 在 「功能表」模式中,選取**單位換算** → 換算 類型。
- 2. 輸入度量衡和單位。

# <span id="page-58-2"></span>設定倒數定時器

- 1. 在 「功能表」模式中,選取**定時器**。
- 2. 設定倒數計時的時長。
- 3. 選取**開始**開始倒數計時。
- 4. 倒數計時器時間到時,拖曳滑桿至**停止**來停止 提醒。

# <span id="page-58-3"></span>使用碼錶

- 1. 在 「功能表」模式中,選取**碼錶**。
- 2. 選取**開始**開始碼錶。
- 3. 選取**計時**記錄時間。
- 4. 完成後,選取**停止**。
- 5. 選取**重設**清除記錄的時間。

# <span id="page-59-0"></span>新建工作

- 1. 在 「功能表」模式中,選取**工作**。 2. 選取新增工作。
- 3. 輸入工作的詳細資訊,並選取**儲存**。

# <span id="page-59-1"></span>新建文字備忘錄

- 1. 在 「功能表」模式中,選取**備忘錄**。
- 2. 選取新增備忘錄。
- 3. 輸入備忘錄文字並選取**完成**。

# <span id="page-59-2"></span>建立速寫

瞭解如何使用各種速寫工具來建立速寫。

1. 在 「功能表」模式中,選取**草稿記事**。 2. 選取新增。

3. 使用下列圖示進行速寫:

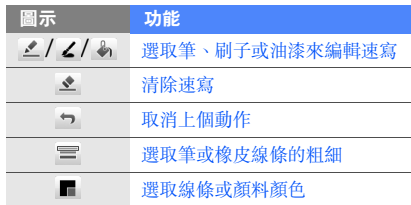

- 4. 若要變更速寫背景,選取**背景** → 背景圖片。
- 5. 完成後,選取**儲存**。
- 6. 選取名稱輸入欄位。
- 7. 輸入速寫名稱,並選取**完成**。
- 8. 選取儲存。

# <span id="page-60-0"></span>管理日曆

瞭解如何變更行事曆檢視和建立事件。

# 變更行事曆檢視

1. 在 「功能表」模式中,選取**日曆**。

2. 選取選項→ 按日查看或按週查看。

# 新增事件

- 1. 在 「功能表」模式中,選取**日曆**。
- 2. 選取**新增事件** → 事件類型。
- 3. 依需要輸入事件的詳細資訊。

#### 4. 選取儲存。

# 檢視事件

若要檢視特定日期的事件:

- 1. 在 「功能表」模式中,選取**日曆**。
- 2. 選取行事曆上的日期。
- 3. 選取事件檢視其詳細資訊。

若要依照類型檢視事件:

- 1. 在 「功能表」模式中,選取**日曆**。
- 2. 選取**事件清單** → 事件類型。
- 3. 選取事件檢視其詳細資訊。

# <span id="page-61-0"></span>功能表功能一覽表

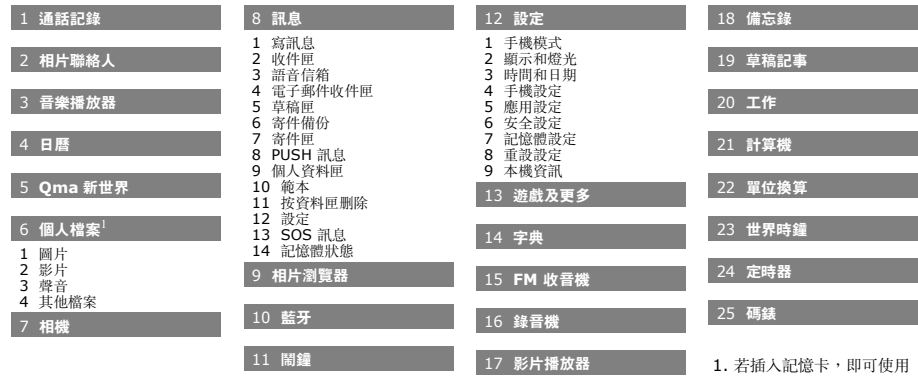

更多的資料夾。

# <span id="page-62-0"></span>疑難排解

您的手機如有出現任何問題,請先嘗試下列疑難排解程序,再聯絡專業維修人員。

#### 開啟手機或使用手機時,手機會提示您輸入下列 其中一種碼:

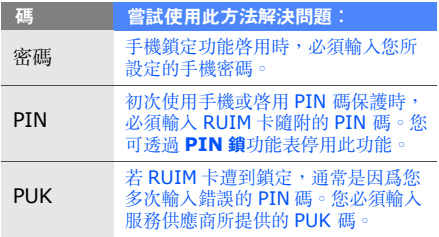

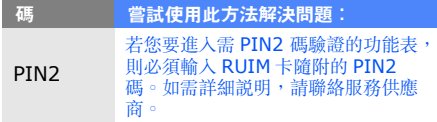

#### 手機會提示您插入 **RUIM** 卡。

確認已正確安裝 RUIM 卡。

#### 手機顯示 「無可用服務」或 「網路錯誤」。

- 若您在訊號微弱或收訊不良的區域中,可能會無法接收訊號。請移動至另一個區域重新嘗試。
- 若無訂閱,則無法使用部分選項。如欲瞭解更 多詳細資訊,請洽詢您的服務供應商。

#### 雖已輸入號碼,但是電話並未撥出。

- 請確定您已按下 「撥號」鍵:[━]。
- 請確定您已連結正確的行動網路。
- 請確定您並未設定該手機號碼的通話限制功能。

#### 其他人無法打電話給您。

- 請確定您已開機。
- 請確定您已連結正確的行動網路。

• 請確定您並未設定該手機號碼的通話限制功能。

#### 其他人無法聽到您說話。

- 請確定您並未蓋住內建麥克風。
- 請確定麥克風儘量靠近您的嘴邊。
- 如使用耳機,請確定已正確接上。

#### 手機發出聲響,同時電池圖示在閃爍。

電池電量不足。請重新充電或更換電池,以便繼續使用手機。

#### 通話音質不良。

- 請確定您並未擋住手機的內建天線。
- 若您在訊號微弱或收訊不良的區域中,可能會無法接收訊號。請移動至另一個區域重新嘗試。

# 疑難排解

#### 已選擇要撥打的聯絡人,但電話未撥出。

- 請確定儲存在聯絡人清單中的號碼為正確。
- 如有需要,請重新輸入及儲存該號碼。

#### 電池並未正確充電,或手機有時會自行關機。

- 電池端子可能有髒汙。請用乾淨的軟布擦拭兩個金色接點,並嘗試將電池重新充電。
- 如果電池無法完全充電,請將舊電池依正確方式廢棄,然後換上新的電池。

#### 手機過熱。

使用需要更多電量的應用程式時,手機可能會變熱。

此屬正常現象,且不會影響手機使用壽命或效 能。

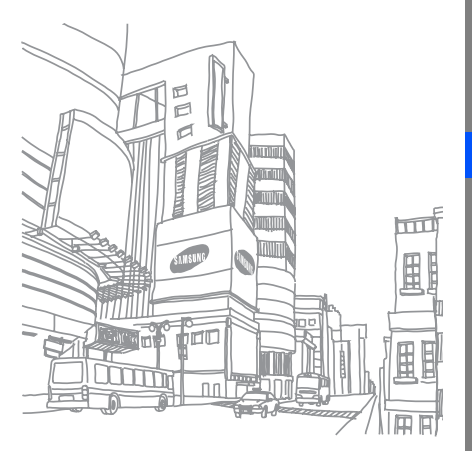

- \* 視已安裝的軟體、服務供應商或國家而定,本手冊內的部分說明可能與手機實際情況有所不同。
- \* 視所在的國家而定,手機與配件可能與本手冊中的圖示有所差異。 本機限在不干擾合法電臺與不受被干擾保障條件下於室內使用。
- \*
- \* SAR 標準值 2.0W/kg,送測産品實測值為 0.151W/kg。

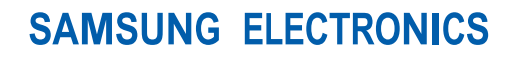

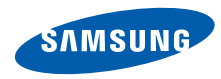

World Wide Webhttp://www.samsungmobile.com

Printed in China Code No.:GH68-27855ATaiwan. 02/2010. Rev. 1.0